# **Installation procedure for the**

## **IPACO software**

*May 2018*

#### **Downloading the installer:**

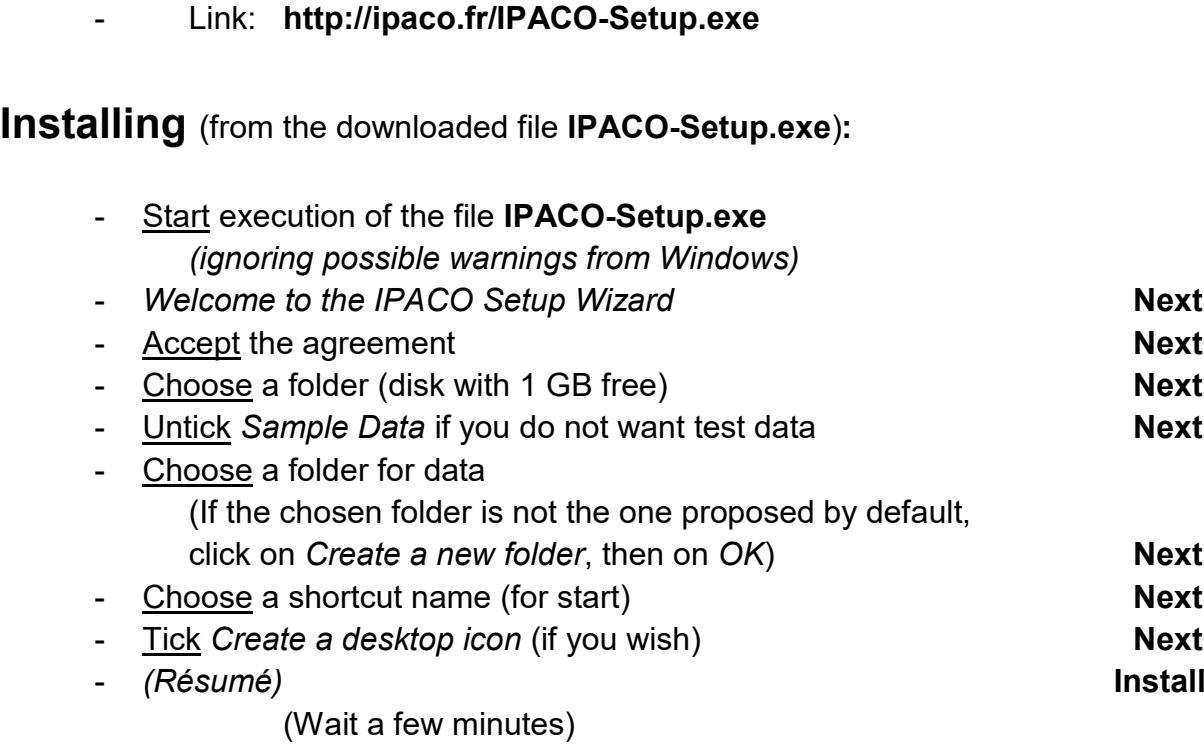

- Click on *finish*

#### **Setting-up a licence:**

- Start execution of **IPACO**
- A window indicates your HostName and HostID, while asking for a license key
- Note down your HostName and HostID, then pass them on to *FL* in the *Hostname [declaration](http://www.ipaco.fr/page52.html#Hostname)* for your PC (copy/paste)

 $(\ldots \ldots \ldots)$ 

- Introduce the licence key provided in return by *FL* (Take care not to introduce a space while doing copy/paste)
- Click on *OK*
- Quit IPACO (which can be restarted straight after)

### **Uninstalling:**

- Click successively on *Start / (All programmes) / IPACO*
- Start execution of the file **Uninstall IPACO**
- Click successively on *yes / OK*